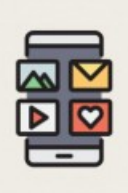

TUTORIELS INFORMATIQUES

# **Installer une application**

*Publié le 23 juillet 2022*

Que vous possédiez un Iphone (iOs) ou un smartphone Android, l'installation d'applications est une opération incontournable pour personnaliser votre appareil. Que vous souhaitiez accéder à votre compte bancaire en un mouvement, partager un moment en visio avec vos proches, suivre facilement la météo, visionner des vidéos en ligne... Tout commence avec le lancement de la première de vos applications : la boutique d'application, porte d'entrée vers tous les outils dont vous pourriez avoir l'utilité. Dans ce tutoriel, on vous donne les clés d'une installation fiable et facile à effectuer !

### **QU'EST-CE QU'UNE APPLICATION ?**

#### **OÙ SONT-ELLES ?**

À l'achat de votre téléphone, un certain nombre d'applications sont déjà installées. Ce sont des applications soit essentielles aux fonctionnement de base de votre téléphone (Sms, appel, gestionnaire de fichiers...) soit d'usage courant et très plébiscitées : services google, réveil, radio... Tout ou presque est une application sur votre smarphone : visuellement, une application se matérialise sous la forme d'une .<br>URL de la page : https://bfm.limoges.fr/publications/installer-une-application?is\_pdf=true&is\_pdf=true

icône. Vous en trouvez directement sur vos écrans d'accueil : "swippez" ou "balayez" votre écran du doigt, de gauche à droite ou de droite à gauche pour faire défiler les écrans. Selon votre appareil, vous pouvez afficher la totalité des applications en swipant du bas vers le haut ou en appuyant sur l'icône correspondante. Appuyer sur une icône permet de lancer l'application représentée, appuyer longuement sur l'icône permet d'afficher des informations et options de paramètrages relatives à cette application.

#### **QUE SONT-ELLES ?**

Une application est l'équivalent d'un logiciel sur un ordinateur : un outil qui assure une fonctionnalité ou un ensemble de fonctionnalités : l'application Sms vous permet d'envoyer et recevoir des messages textes, l'appareil photo ou Galerie de prendre des photos, de les consulter et de les modifier. Comme pour les logiciels, certains nécessitent une connexion à internet pour fonctionner.

#### **QUE FONT-ELLES ?**

Tout ce que vous souhaitez, à peu de choses près. À chaque utilisateur ses pratiques et centres d'intérêt :

- $\blacktriangleright$  les jardiniers apprécieront l'application Plantnet [\(https://plantnet.org/\)](https://plantnet.org/) pour identifier une plante grâce à une photo prise sur le vif;
- $\rightarrow$  les plus bavards installeront Whatsapp [\(https://www.whatsapp.com/?lang=fr\)](https://www.whatsapp.com/?lang=fr) ou Telegram [\(https://telegram.org/\)](https://telegram.org/)

pour des conversations partagées à plusieurs ;

des sites comme leboncoin.fr ont développé leur version appli pour Android [\(https://play.google.com/store/apps/details?id=fr.leboncoin&hl=fr&gl=US\)](https://play.google.com/store/apps/details?id=fr.leboncoin&hl=fr&gl=US) et

pour iOS [\(https://apps.apple.com/fr/app/leboncoin/id484115113\)](https://apps.apple.com/fr/app/leboncoin/id484115113)

;<br>;

,

,

 $\blacktriangleright$  les principales agences et institutions françaises ont aussi leur appli : la CAF [\(https://caf.fr/allocataires/aide/utiliser-mon-compte-0/appli-caf-mon-compte\)](https://caf.fr/allocataires/aide/utiliser-mon-compte-0/appli-caf-mon-compte)

Pôle emploi [\(https://www.pole-emploi.fr/candidat/vos-services-en-ligne/applications-mobiles-de](https://www.pole-emploi.fr/candidat/vos-services-en-ligne/applications-mobiles-de-pole-emp/application-mobile-pole-emploi-m.html#)pole-emp/application-mobile-pole-emploi-m.html#)

le site des Impôts [\(https://www.impots.gouv.fr/actualite/decouvrez-la-nouvelle-app-impotsgouv\)](https://www.impots.gouv.fr/actualite/decouvrez-la-nouvelle-app-impotsgouv) ...

Et bien plus encore : des jeux, des livres audios, des réseaux sociaux, des outils pour améliorer votre confort (zoom d'écran, interprète vocal... ), etc.

## **PRÊTS POUR L'INSTALLATION ?**

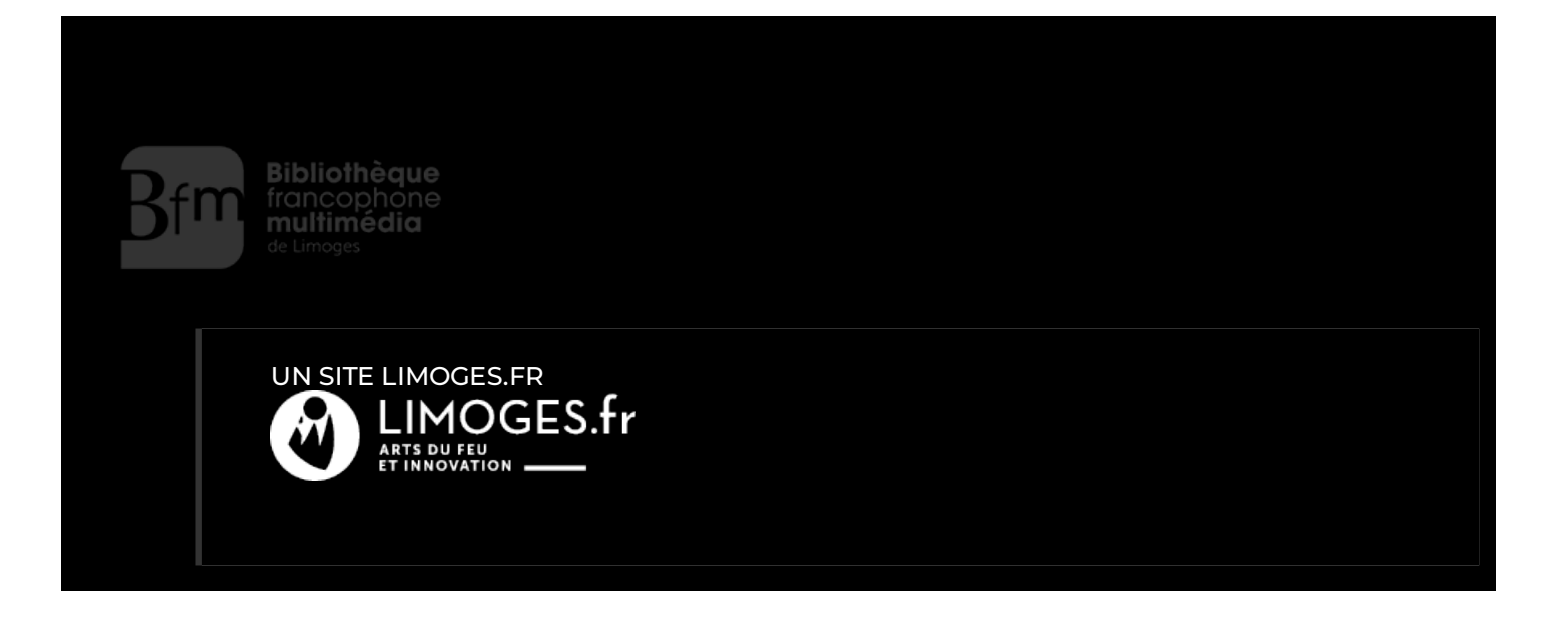